**KY-PZ400N IP** 地址寻址、固件升级使用教程准

# 备工具:

- ① **KY-PZ400N**
- ② 本机电源 **/**网线
- ③ 电脑一台
- ④ 升级固件**/**升级软件包

升级步骤

# Thingad

摄像机连接电源,插入网线连接电脑

下载升级固件/软件包,解压 upgrade v2.9 打开 upgrade\_standard

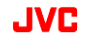

### KY-PZ400N IP 地址寻址、固件升级使用教程

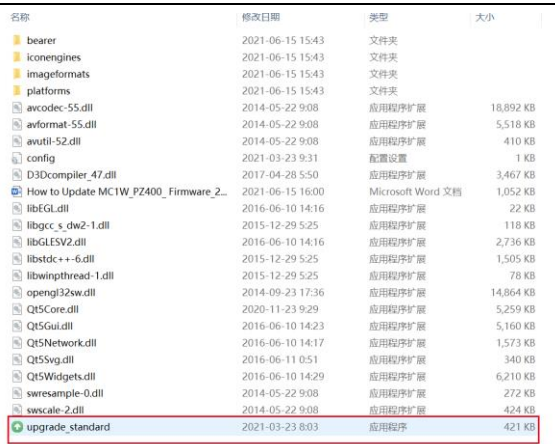

## 搜索找到要升级的设备,可以修改地址。

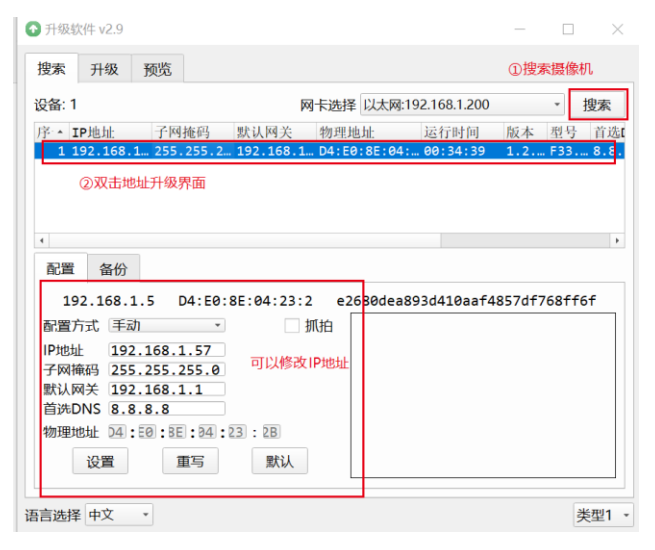

选择下载的升级固件(需要解压,找到 img 文件)

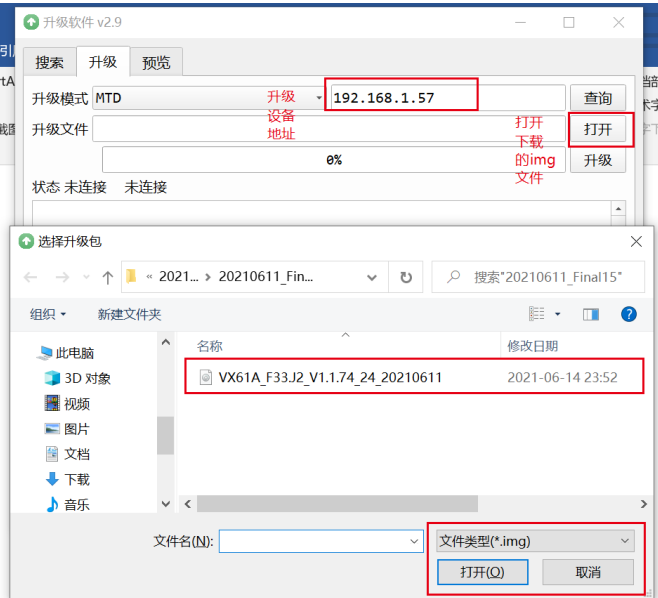

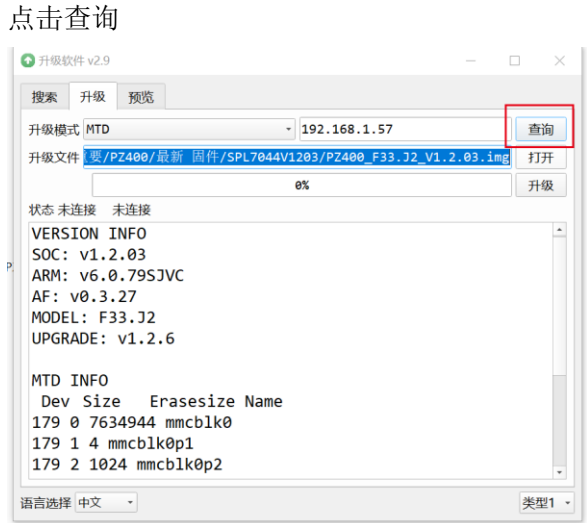

# 点击升级

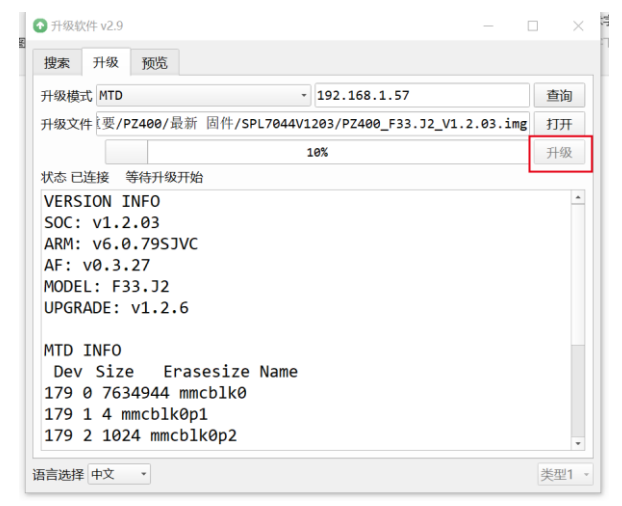

### 升级成功

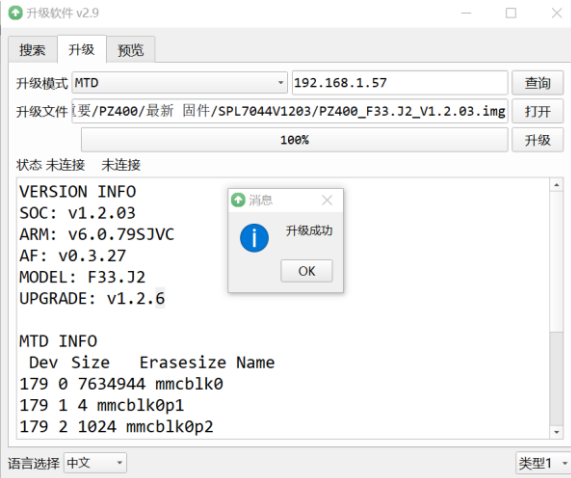